## Mental Health & Virtual **Create your Wellness** Health Care **Dialogue account**  *Programme* Conversation AlloDoc! *mieux-être* **Follow these steps: 1 2**Download the Dialogue app or Select: go to aseq.ca/dialogue. [Create your account](https://www.dialogue.co/en/members/studentcare) **App Store Google Play 3 4** Enter your email address and Complete your profile. Make sure choose a password. you provide your name and date of birth as they appear on your official documents. **5** If the information provided matches the information we received from your school, Are you having your services will be activated trouble signing up? automatically. You may be asked to enter additional information to complete your registration, Check the following: such as: Are you using your legal name, Your student ID as provided to your educational institution? The email address where you received your invitation Does your student ID start with a (usually your school email 0 that you didn't include? Did you address) enter the student ID correctly? For the first two months of Is your student insurance Plan still active, if applicable? the policy year, you may need an access code to sign up. If you've checked all of the above and Visit [www.aseq.ca](http://www.studentcare.ca) to get you still can't create your account, your code. contact the **Dialogue** support team at If you received an email [support@dialogue.co](mailto:support@dialogue.co). invitation, you can also simply click on the link in the email to create your account.

## $\heartsuit$  Dialogue

## Family enrolment

**Once you've created your account, follow these steps to add your dependants. They don't have to be enrolled in the Plan.** 

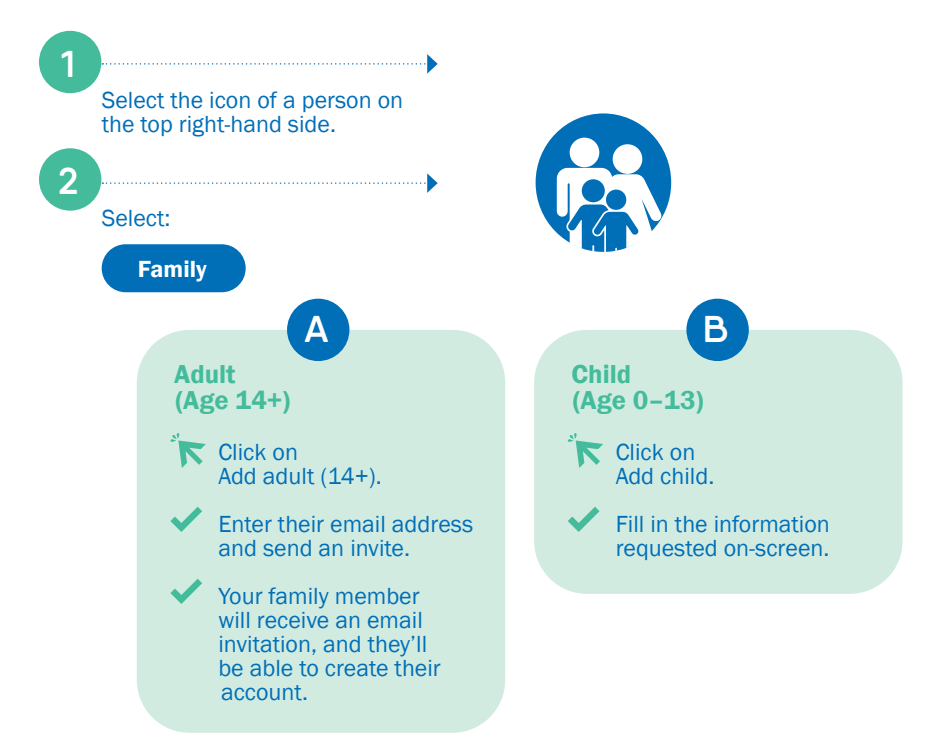

Note: Family members aged 14+ must have separate accounts for confidentiality reasons.

Your children's accounts will be associated with yours. Both you and your child must be present during a consultation.

Having trouble with registration? Contact [support@dialogue.co](mailto:support@dialogue.co) for help.

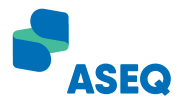

**Scan to create your account** 

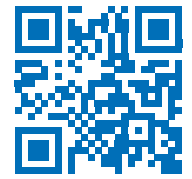